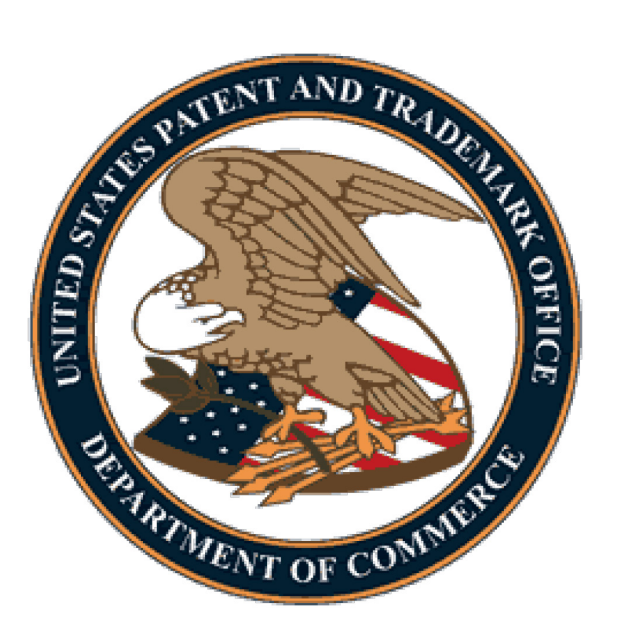

# PATENT CENTER QUICK START GUIDE FOR QUICK PATH IDS (QPIDS)

### ABSTRACT

This User Guide will provide you with the information needed to file a Quick Path Information Disclosure Statement (QPIDS).

# Table of Contents

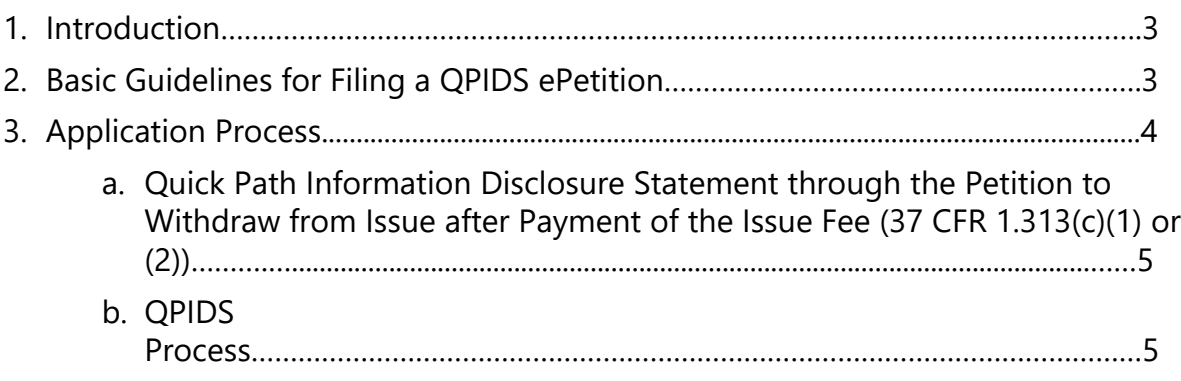

#### 1. Introduction

The QPIDS program seeks to reduce pendency and applicant costs when an information disclosure statement (IDS) is filed after payment of the issue fee. The program permits consideration of an IDS after payment of the issue fee without having to reopen prosecution in response to a request for continued examination (RCE). An examiner can consider a compliant IDS filed in accordance with this program and pass the application to issue where the examiner determines that no item of information in the IDS necessitates reopening prosecution. In addition to reducing pendency, this program promotes efficiency in the examination process.

This Quick Start Guide will provide you with the information you need in order to rapidly understand how to file a Quick Path Information Disclosure Statement in Patent Center through the Petition to Withdraw from Issue After Payment of the Issue Fee.

# 2. Basic Guidelines for Filing QPIDS ePetition

- The user must be a registered eFiler.
- Registered eFiler users are strongly advised to transmit their electronic filings sufficiently early in the day to allow time to contact the Patent EBC for assistance when the transmission cannot be initiated or correctly completed.
- The user must have an established USPTO deposit account (see http:// [www.uspto.gov/about/offices/cfo/financeDep\\_Account\\_Rules\\_and\\_Info.jsp](https://www.uspto.gov/learning-and-resources/fees-and-payment/deposit-account-rules-and-information) for information on USPTO deposit accounts)

**Warning:** For your protection, your Patent Center session will time-out after 30 minutes of inactivity. A QPIDS ePetition request that has not been submitted after 30 minutes of inactivity will be lost unless it is saved. You will need to login to Patent Center again and re- enter the ePetition from the start.

# **3. Application Process**

Once you have logged into Patent Center as a registered user, you will select "**Petitions**". You can find Petitions in the menu at the top or toward the bottom using the display cards.

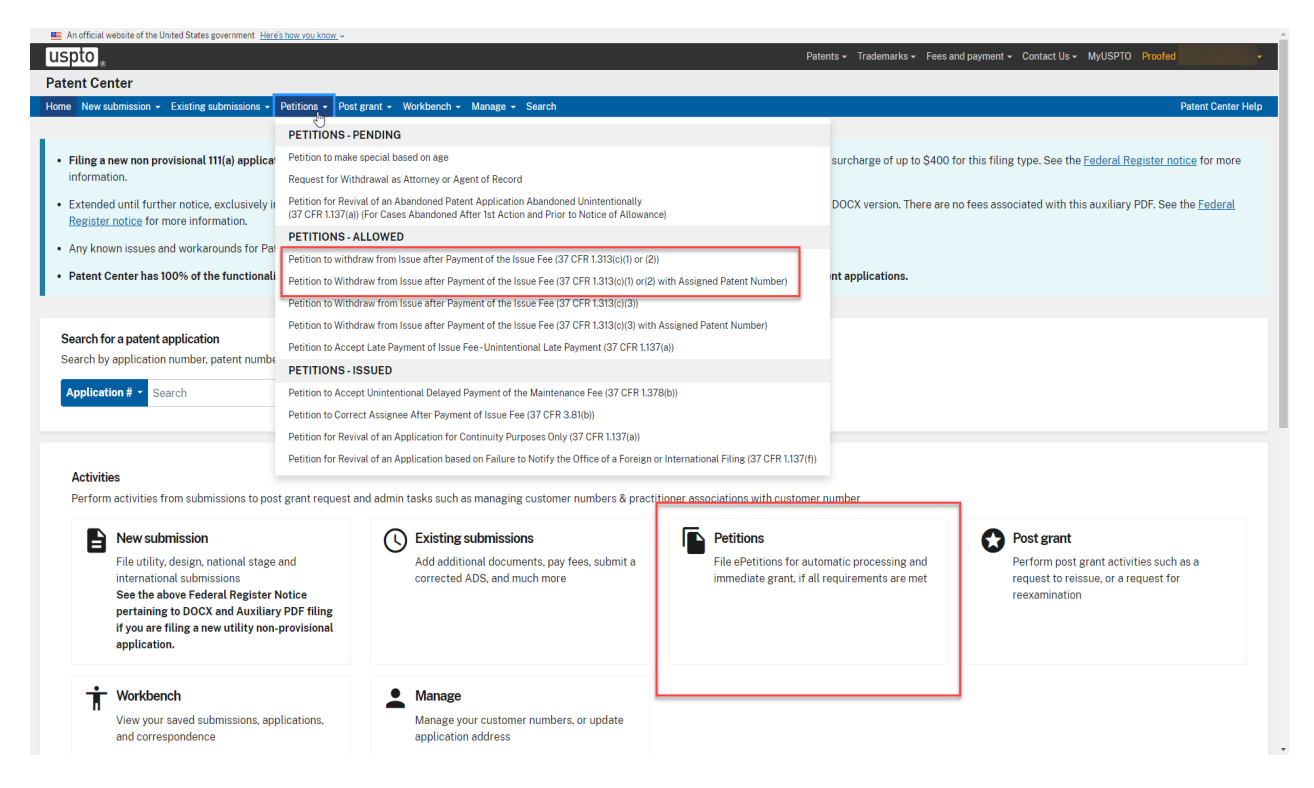

• After selecting Petitions from the display card the web screen will display your ePetition options.

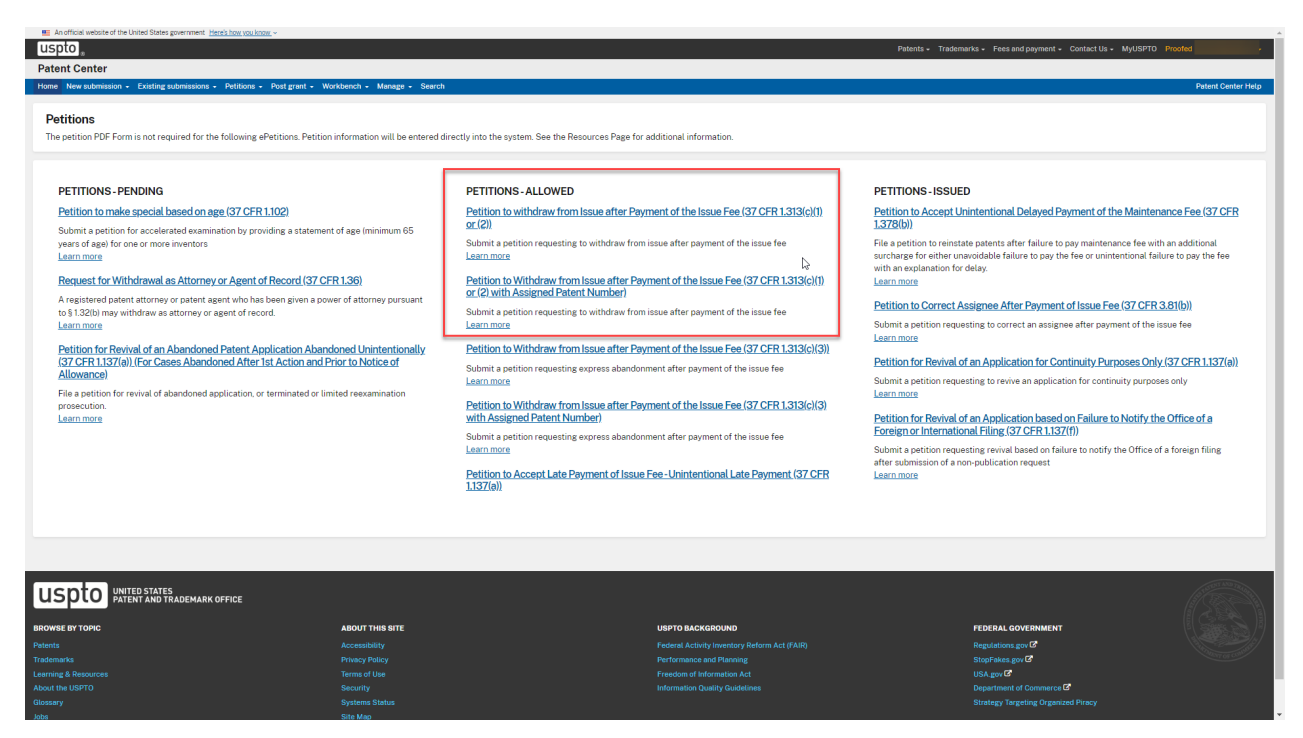

## a. Quick Path Information Disclosure Statement through the Petition to Withdraw from Issue after Payment of the Issue Fee (37 CFR 1.313(c)(1) or (2))

- The user must be a registered eFiler.
- The user must have an established USPTO deposit account (see http:// [www.uspto.gov/about/offices/cfo/finance/Dep\\_Account\\_Rules\\_and\\_Info.jsp](https://www.uspto.gov/learning-and-resources/fees-and-payment/deposit-account-rules-and-information) for information on USPTO deposit accounts)
- The user must enter a valid US application number.
- The US application number entered may not be for an issued patent.
- The US application may not be in an abandoned status.
- The Issue fee must have been paid.
- If the filer has Power of attorney, a valid Registration Number must be entered.
- Filing QPIDS via Patent Center are accepted only for nonprovisional utility applications (including national stage and reissue)
- The IDS, including a timeliness statement set forth in 37 CFR 1.97(e), appropriate transmittal form that designates the submission as a QPIDS submission (PTO SB/09 available at https://www.uspto.gov/sites/default/files/forms/sb0009.pdf or equivalent) with deposit account payment for the IDS fee under 37 CFR 1.17(p), RCE, and fees(petition fee under 37 CFR 1.17(h) and RCE fee under 37 CFR 1.17(e)) must be attached.
- The RCE will be treated as a "conditional" RCE. In the event the examiner determines that any item of information contained in the IDS necessitates the reopening of prosecution in the application, the undersigned understands that the RCE will be processed and treated as an RCE under 37 CFR 1.114. In the event that no item of information in the IDS necessitates reopening prosecution, the undersigned understands that the RCE will not be processed and the RCE fee under 37 CFR 1.17(e) will be returned.

### b. QPIDS Process:

• QPIDS is available through the ePetition to Withdraw from Issue after Payment of the Issue fee. Depending on whether a patent number has been assigned, applicants must select either the "Petition to Withdraw from Issue after Payment of the Issue Fee (37 CFR 1.313(c)(1) or (2))" or the "Petition to Withdraw from Issue after Payment of the Issue Fee (37 CFR 1.313(c)(1) or (2) with Assigned Patent Number)

• Enter the application number, confirmation number, select the certification statement that applies and select "Quick Path Information Disclosure Statement".

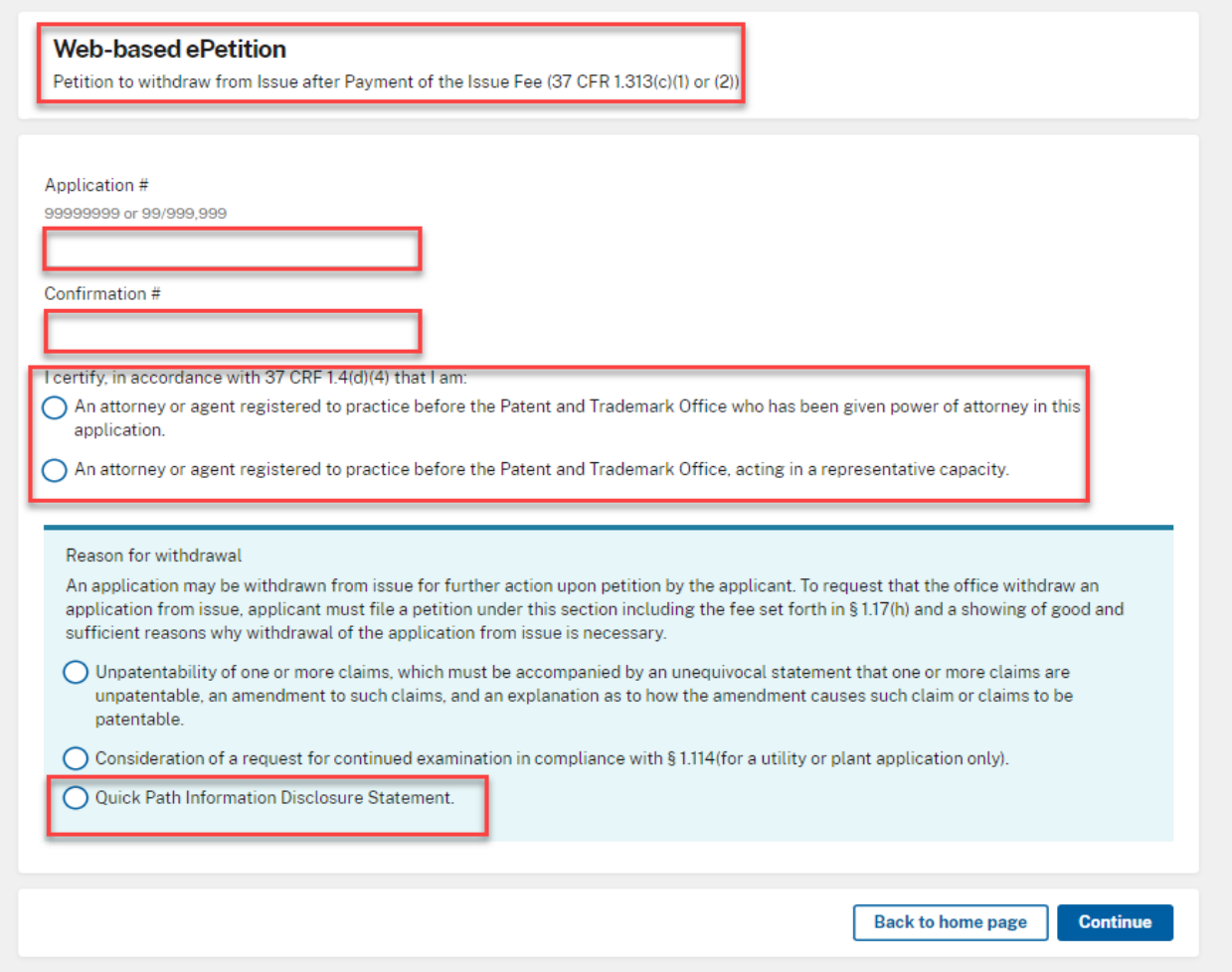

- After proceeding to the ePetition Request screen, the reason for withdrawal and other information provided on the Certification screen will be displayed for review purposes, but cannot be changed. If you need to change the application number, reason for withdrawal, or petition filer type, please click on the Cancel button to restart the petition.
- For consideration of QPIDS, select the required radio button "RCE Request, Submission, and Fee are Attached."

#### **\*Note: changing your entity is not required unless there has been a change of your entity status\***

• At the bottom of the screen you will need to complete an S-signature.

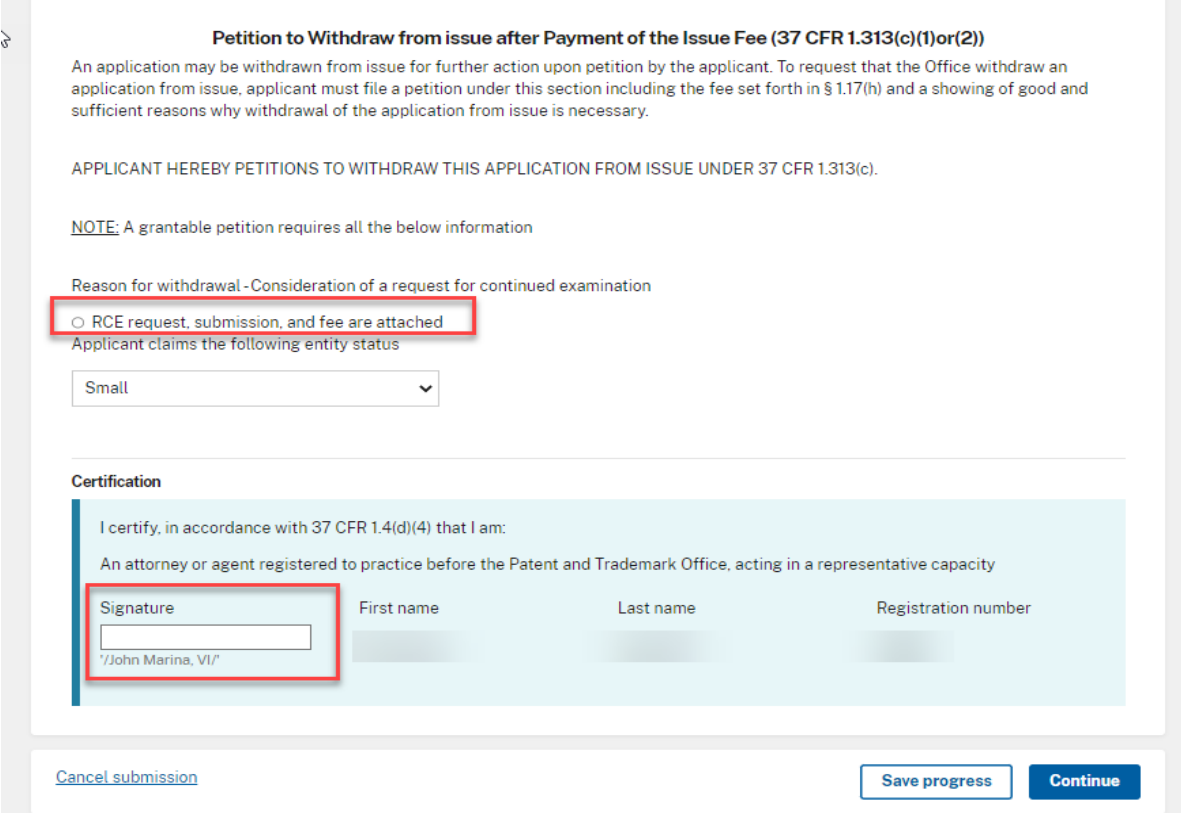

• After entering the petition data, the information will be automatically compiled into a petition document (petition-request.pdf), which will be listed on the upload documents screen. A reminder will be displayed directing you to attach the mandatory Request for Consideration (RCE) and Information Disclosure Statement (IDS). **Please note the QPIDS transmittal (PTO/SB/09) is also a required document and must be attached for QPIDS consideration.** The Quick Path Information Disclosure Statement document description is available under the Petition or IDS/References categories. Using the PTO/ SB/09 transmittal form is the best way to ensure that the Office quickly identifies and timely processes a QPIDS submission, and helps ensure that important requirements of the QPIDS program are not overlooked by providing the appropriate timeliness statements under 37 CFR 1.97(e) and the authorization to charge a deposit account for payment of the IDS fee. 37 CFR 1.704(d) statements, if attached, should be indexed as "Transmittal Letter".

**Note: You may save your progress at anytime during the submission by selecting "Save progress". Your progress will be saved for 14 calendar days. You can retrieve your saved submission by selecting "Workbench", then "View saved submissions".**

#### **Upload documents**

Add files that you wish to accompany your patent application submission. To add more files, use the file upload interaction or drag & drop them into the area below.

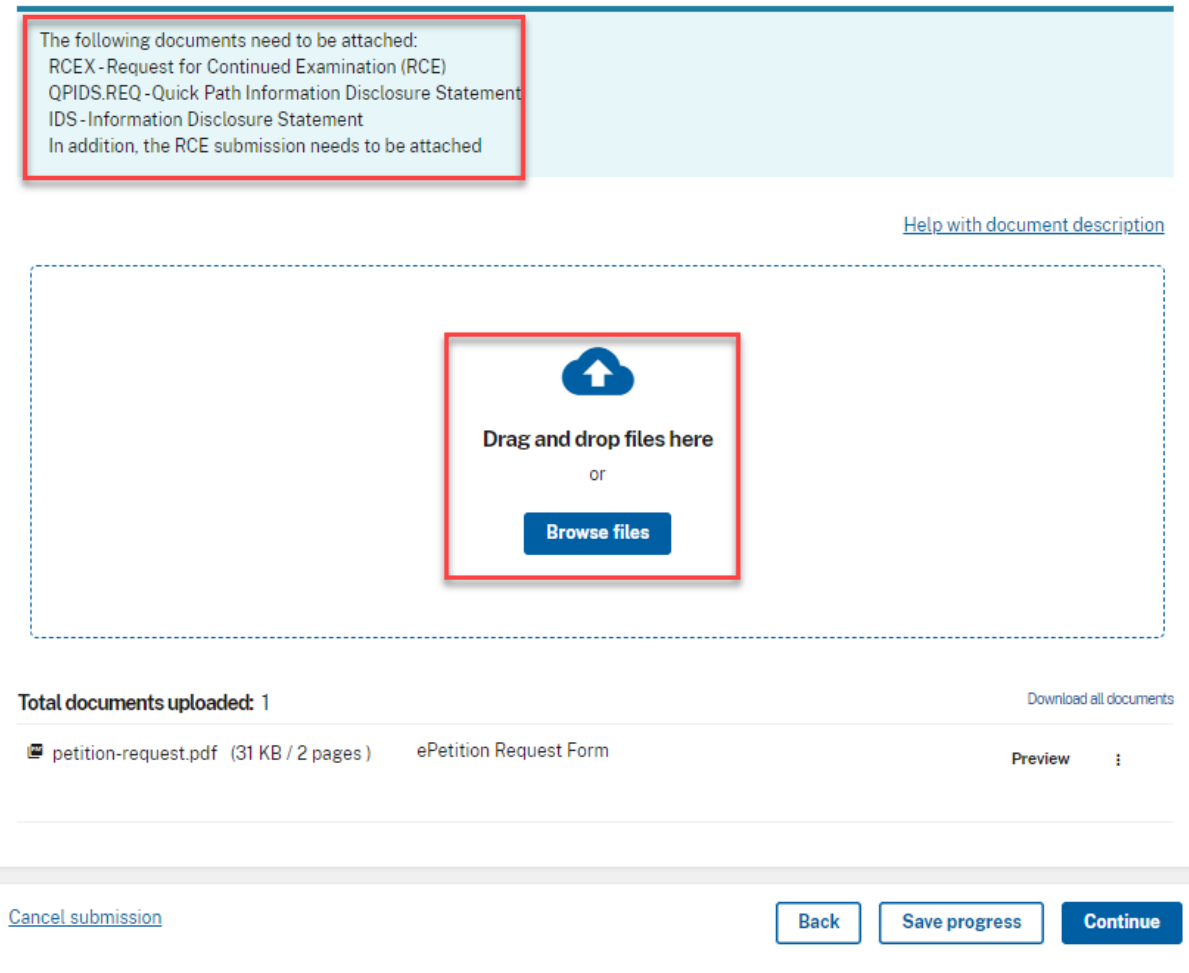

• In order to continue, you must successfully upload the necessary PDF document(s) without validation errors.

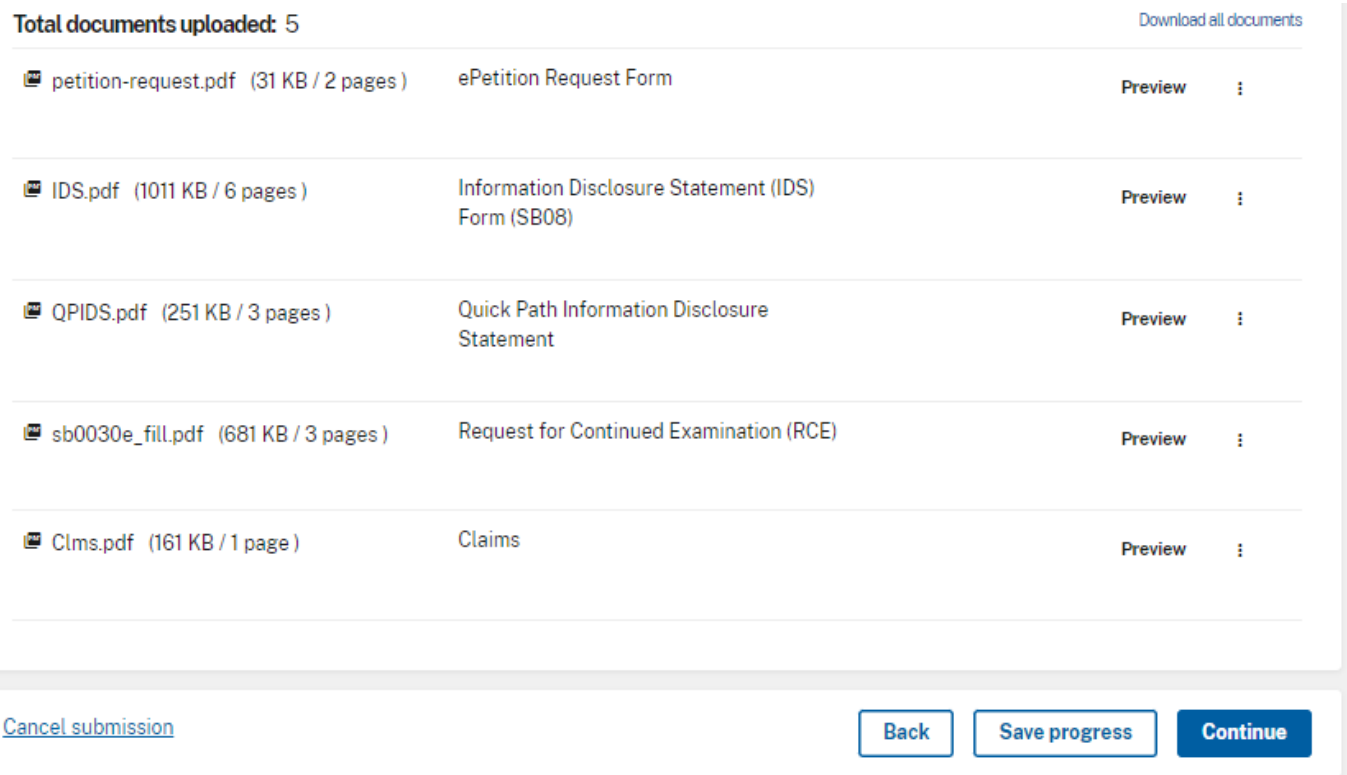

• The Review & submit screen displays the reason for withdral, the documents you uploaded on the upload documents screen and the fees due based on the selected entity status. Both the Petition and RCE fee are automatically selected. In order to pay for the IDS fee, enter the deposit account on the PTO/SB/09 (or equivalent). Payment of the IDS fee via a fee transmittal form authorizing another form of payment is not provided for under this program. Thus, applicants must have an established USPTO deposit account to participate in this program. Information on USPTO deposit accounts is available at:

[http://www.uspto.gov/about/offices/cfo/finance/Dep\\_Account\\_Rules\\_and\\_Info.jsp](https://www.uspto.gov/learning-and-resources/fees-and-payment/deposit-account-rules-and-information)

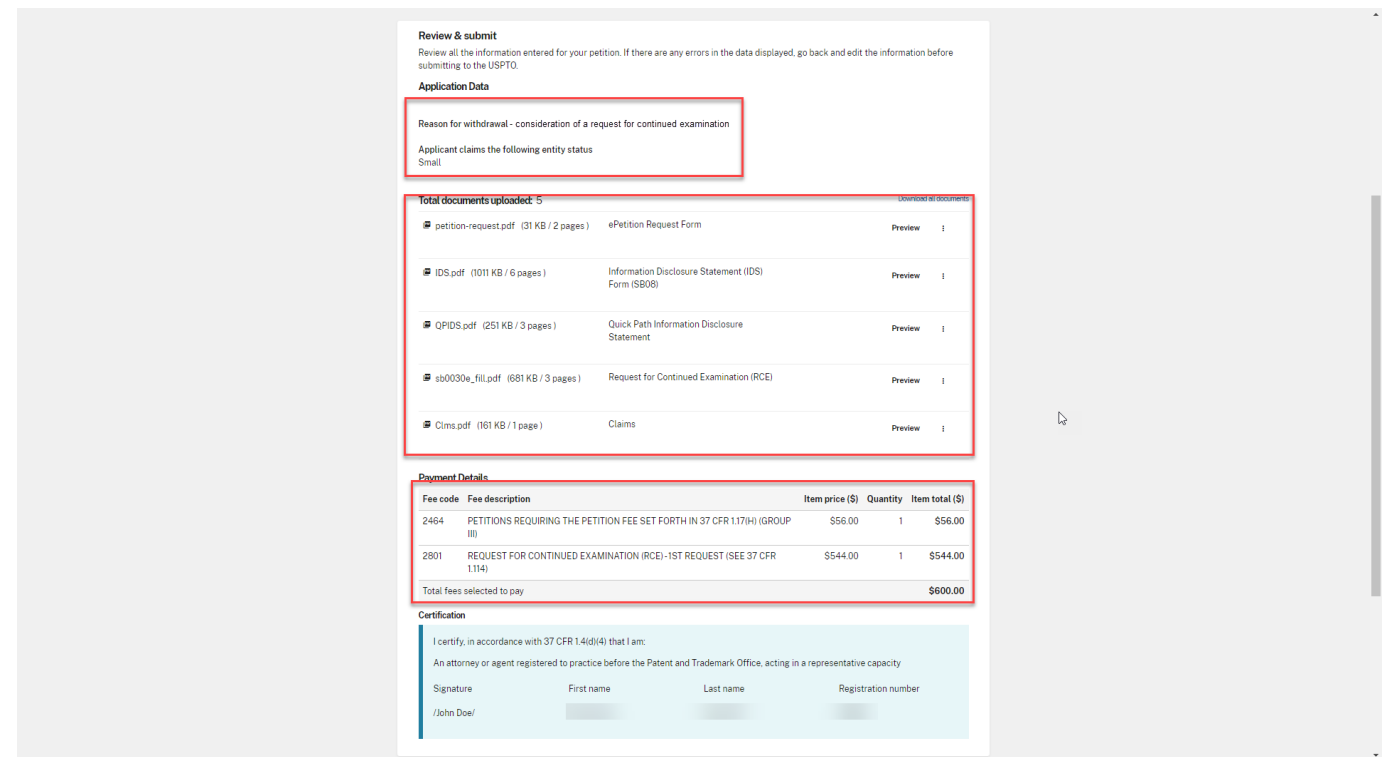

• Select Submit & Pay and continue to the fee payment screen.

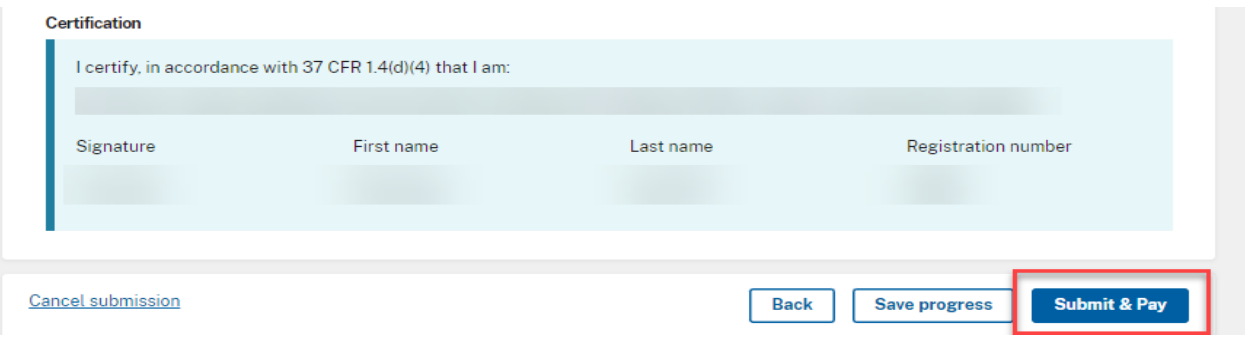

If you have any questions or concerns regarding filing in Patent Center please contact the Patent EBC Monday -Friday, from 6:00 a.m. to 12 Midnight Eastern Time, by email ebc@uspto.gov or telephone 866-217-9197. For Additional information regarding this program, please visit: [http://www.uspto.gov/patents/init\\_events/qpids.jsp.](https://www.uspto.gov/patents/initiatives/quick-path-information-disclosure-statement-qpids)